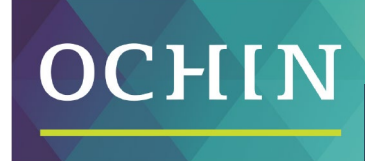

A driving force for health equity,

## **MAKING THE MOST OF MYCHART: MESSAGES**

## **Messages**

Read any messages sent by your doctor or other clinic staff. Clicking on Messages takes you to your **Message Center**.

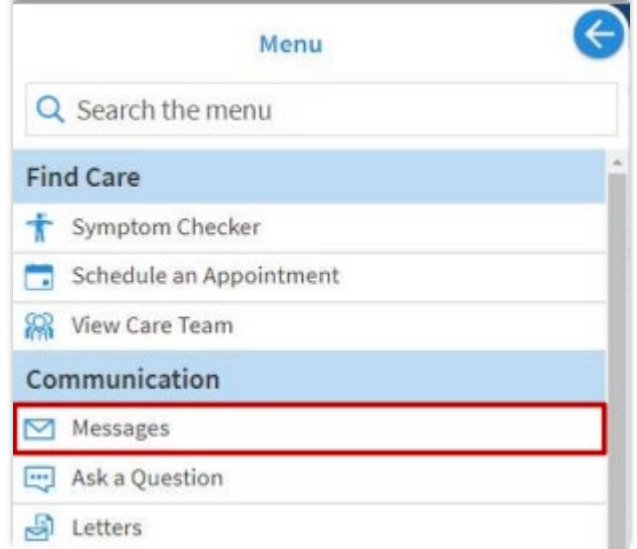

The **Message Center** includes five folders, as outlined below:

- **Conversations**: This is the primary folder. It includes messages between you and your doctor or other clinic staff.
- **Bookmark**: This folder includes conversations flagged for easy access in the future.
- **Appointment**: This folder includes appointment reminders and confirmations.
- **Automated Messages**: This folder includes system messages automatically sent to and from your account (such as payment confirmations and survey submissions).
- **Trash**: This folder includes any conversations you've deleted from your other folders.

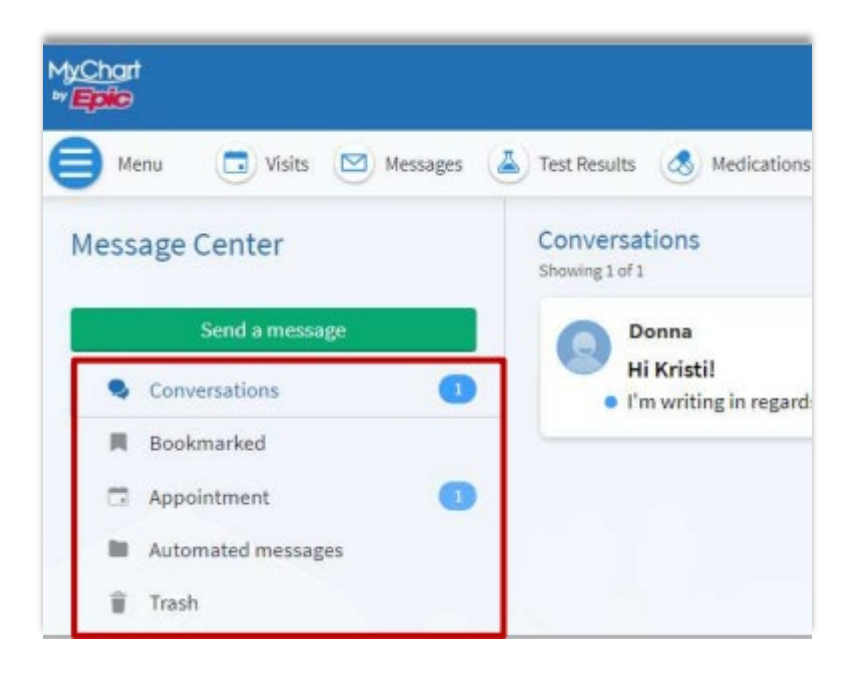

## **Reading a Message**

- Click on a message to read it
- Click the **Reply** button to respond
- Click **Bookmark** to easily save and find a message.
- Click **Move to trash** to remove a message from your list of messages.

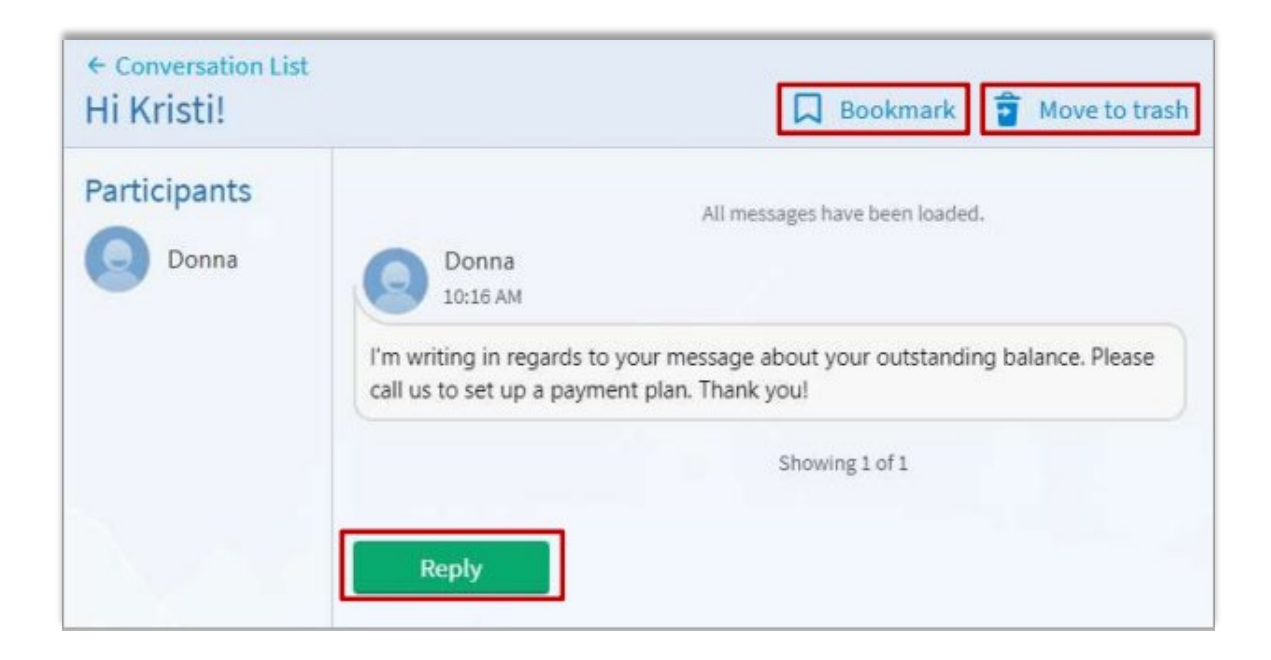

## **Sending a Message**

For health questions that aren't an emergency, you can message your doctor or nurse by clicking **Send a Message.** 

MyChart messages are secure, meaning your information stays private as it is sent over the internet.

You will be asked, "What is your message about?" when sending a new message. Pick the answer that best suits your question.

- **Medical Question**: This allows you to send a message about non-emergency medical concerns, prescriptions, test results, and/or visit follow-up questions.
- **Customer Service Question**: This allows you to send a message about billing, insurance, referrals, website issues, or complaints.

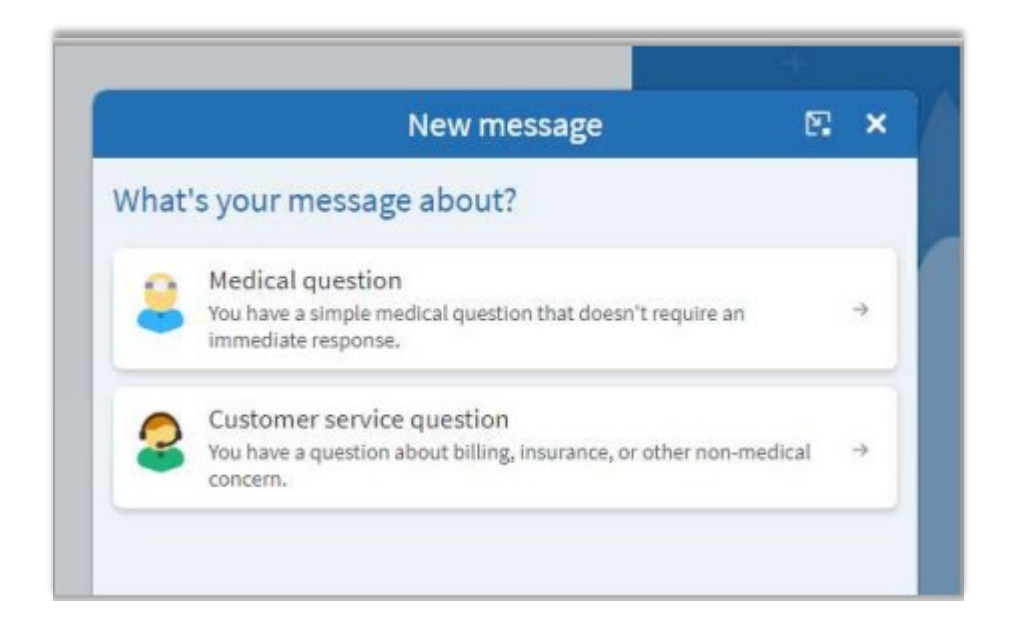

By Megan Hussar, published on 11/12/2021